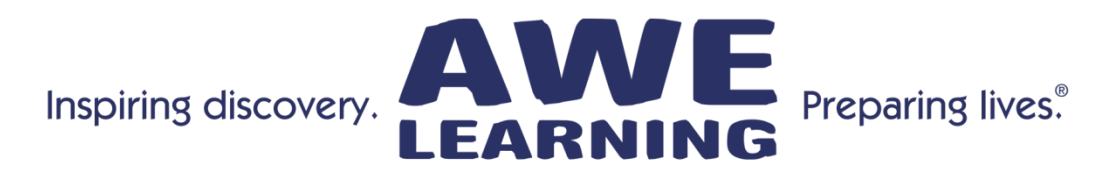

# **Platinum Tip Sheet**

Early Literacy Station™ Platinum, AfterSchool Edge™ Platinum Bilingual Spanish Literacy Station, Bilingual French Literacy Station

## **Keyboard Shortcuts:**

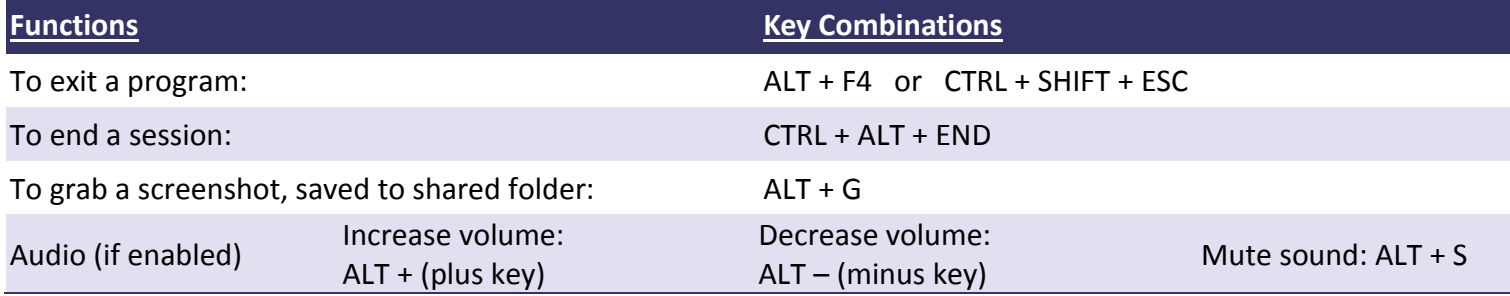

### **Tips and Shortcuts**

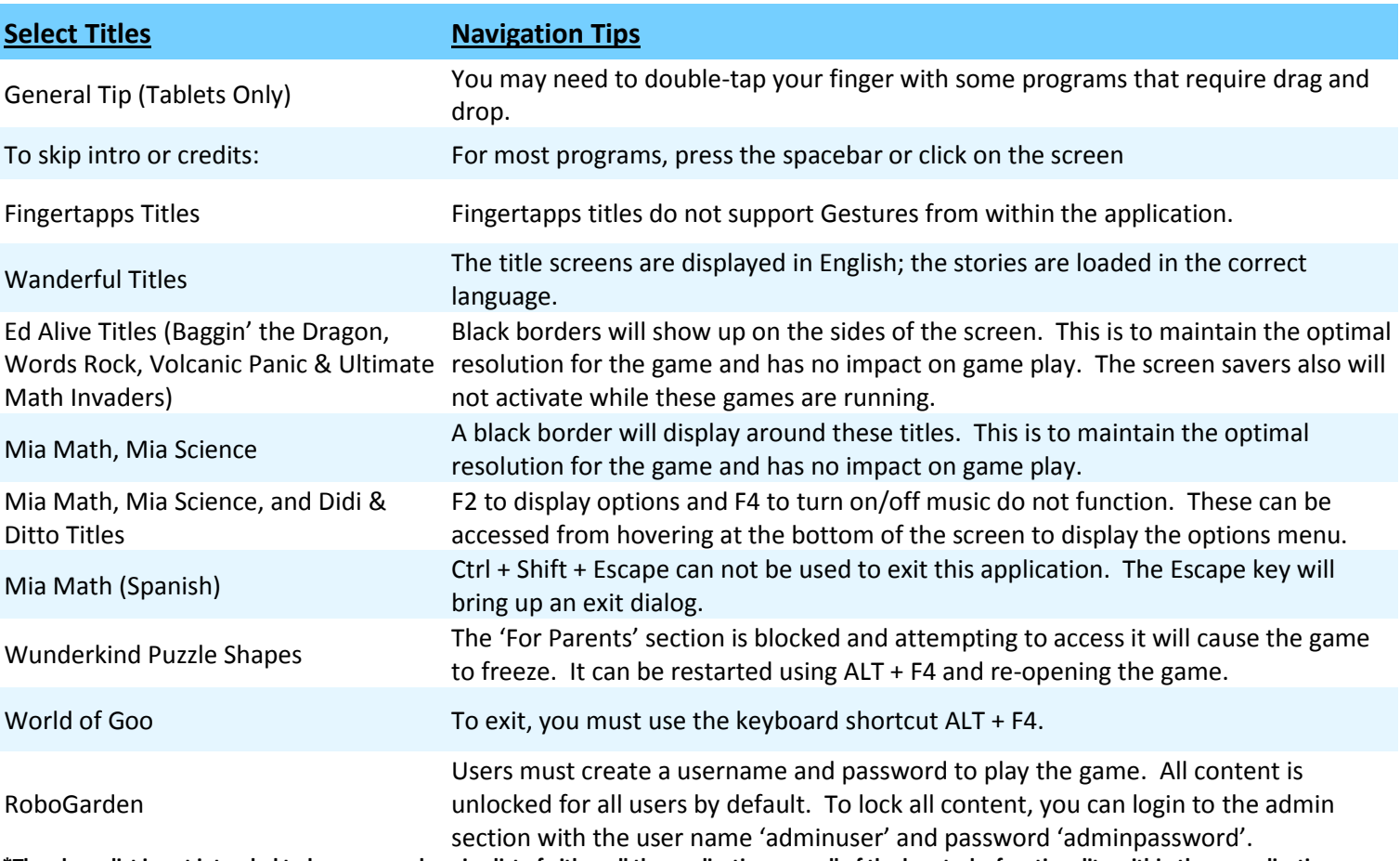

**\*The above list is not intended to be a comprehensive list of either all the applications nor all of the keystroke functionality within those applications.**

### **General Tips:**

- For smoother operation, re-boot the system daily.<br>• For applications that have "online" ontions you m
- For applications that have "online" options, you may encounter an error message; if this occurs, hit ESC.
- Some programs may not save your progress if you exit using the Windows button or exit gesture, we recommend exiting these programs using their own exit button.
- We have created Guest accounts for many of the content programs that require user accounts.

## **Gestures**

Common keyboard shortcuts, shown below, can be accessed using our unique touch screen gestures.

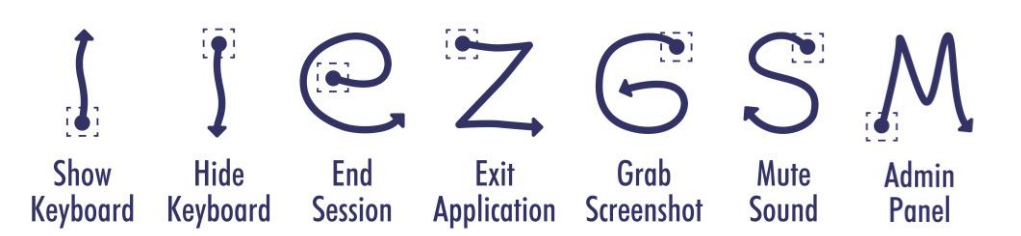

# To use gestures: Touch & Hold...Draw

Touch & hold one finger on the screen until a circle is displayed (or square on the tablets), then draw the gesture in one motion. The gesture will be shown on the screen in blue. You can also draw gestures by pressing the right mouse button and draw the gestures in one single motion.

Note: Show Keyboard and Hide Keyboard gestures are only applicable on tablets.

## Alt Codes - Bilingual Workstations

Note: The numbers for these codes must be typed using the right-side numeric keypad, while the Alt key is pressed. Please ensure that the Num Lock (NL) key is turned on.

### Alt Codes - For typing Spanish characters

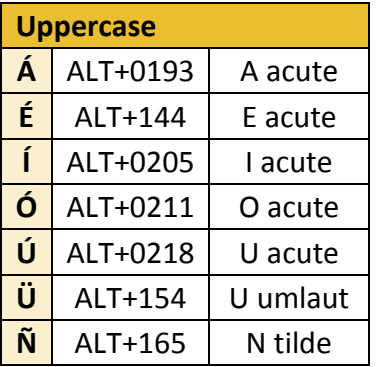

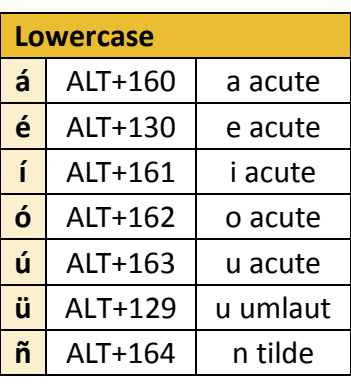

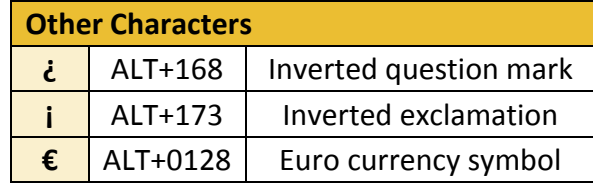

### Alt Codes - For typing French characters

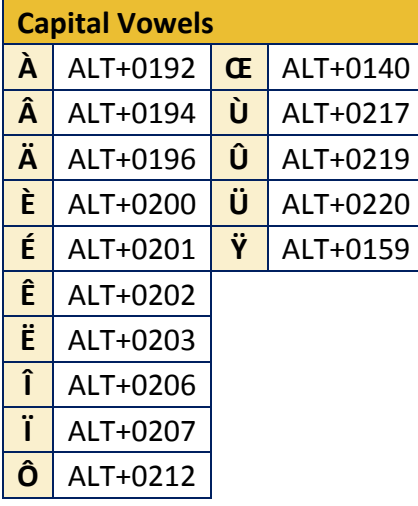

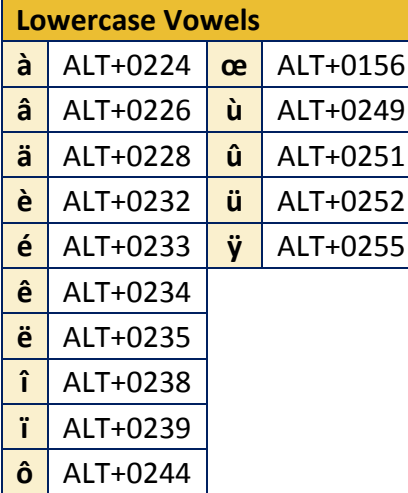

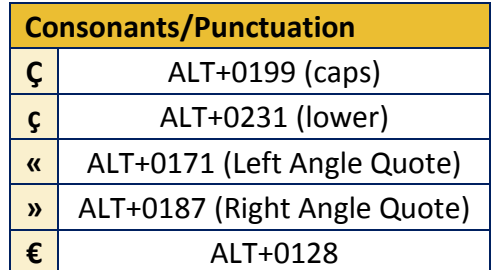

Support: 866.463.6357 | Sales: 888.293.0272 | info@awelearning.com www.awelearning.com